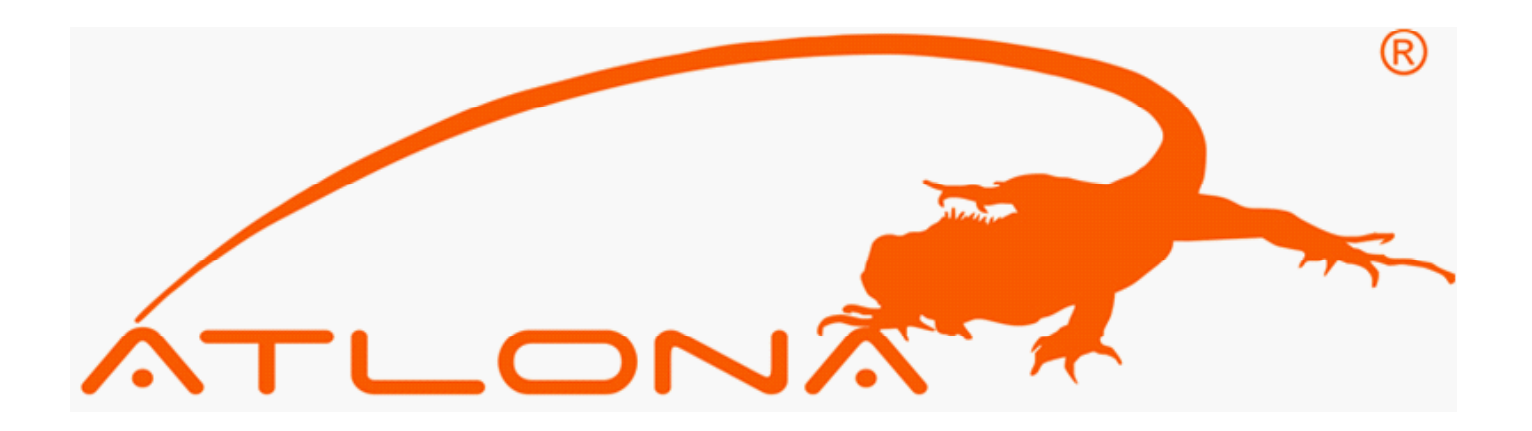

# RGB SWITCHER USER GUIDE

# RGB SWITCHERS: AT-RGB0802 TO AT-RGB6464 RGB SWITCEHRS W/AUDIO: AT-RGB0802A TO AT-RGB6464A

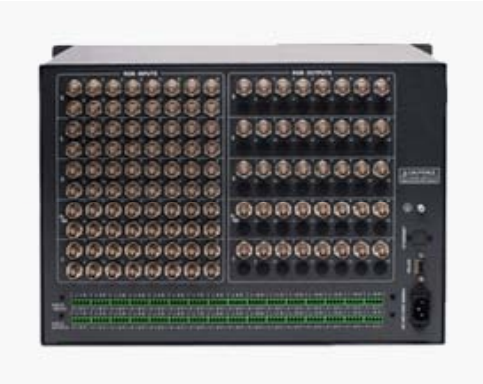

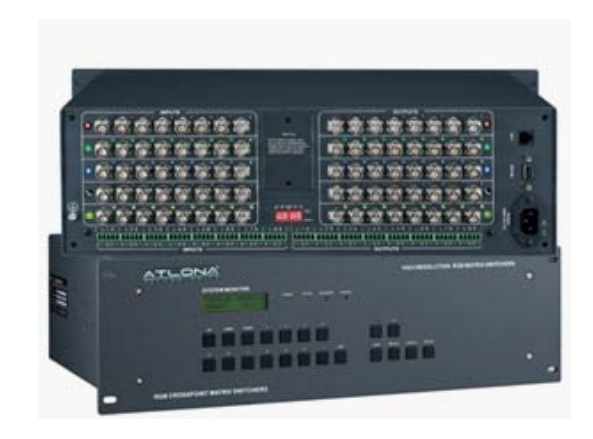

# Contents

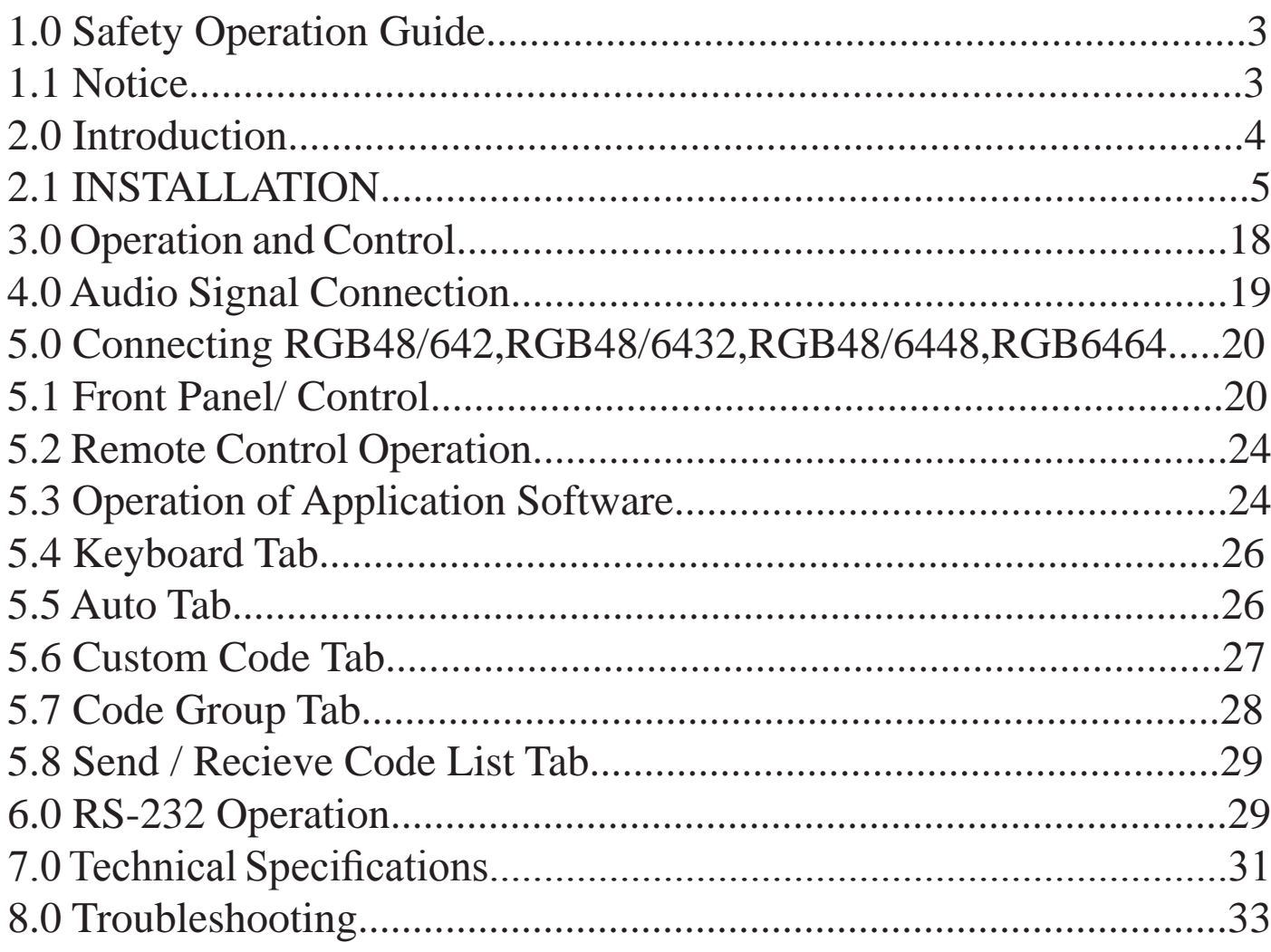

# 1.0 Safety Operation Guide

and the user is state of the state of the state of the state of the state of the state of the state of the state of the state of the state of the state of the state of the state of the state of the state of the state of th In order to ensure the credibility and the user's safety, please comply with the following items during installation, maintenance and operation of the switch.

- The switch must be in stable position. Use only the power supply that comes with unit. Do not use an alternate as it may damage it.
- 2) Do not place the switcher near hot or cold surfaces or sources.
- 3) To avoid any damage by over heating, please keep the environment in good ventilation to radiate the heat when running the switcher.
- The switcher should be turned off when it is not used.
- Please do not attempt to take cover off the switcher for there is a high-volt age component inside that could cause electric shock.
- 6) Do not splash any liquid or chemical on or near the equipment.
- 7) Please make sure all the wiring are in working condition and are not cut or damaged.

# 1.1 Notice

\*\*\*\*\*\*\*\*\*\*\*\*\*\*\*\*\*\*\*\*\*\*\*\*\*\*\*\*\*\*\*\*\*\*\*\*\*\*\*\*\*\*\*\*\*\*\*\*\*\*\*\*\*\*\*\*\*\*\*\*\*\*\*\*\*\*\*\*\*\*\*\*\*\*

**This RGB Switchers User Manual can be used for other RGB matrix switcher models.**  This manual is only an instruction for operators, not for any maintenance usage. Any changes of functions and parameters since then will be informed separately. This manual is copyright Atlona Technologies. All rights reserved. No part of this publication  $\frac{2}{3}$  may be copied or reproduced without the prior written consent of Atlona Technologies.

Please check Atlona website updates. http://www.Atlona.com

# 2.0 INTRODUCTION

The RGBHV series switcher is high-performance professional switcher built for cross switching between multiple computer and audio signals. Independent RGBHV component and balanced/unbalanced I/O terminals make each component signal transmit and switch separately. These pro-line switchers are mainly used in Broadcasting TV, multimedia rooms, big screen display engineering, Television education, command control centers, and other applications. The Atlona pro-line switchers come in many different switchers ranging from 8x8 to 128x128. The Atlona pro-line switchers can be controlled by front panel controls, RS232, or IR.

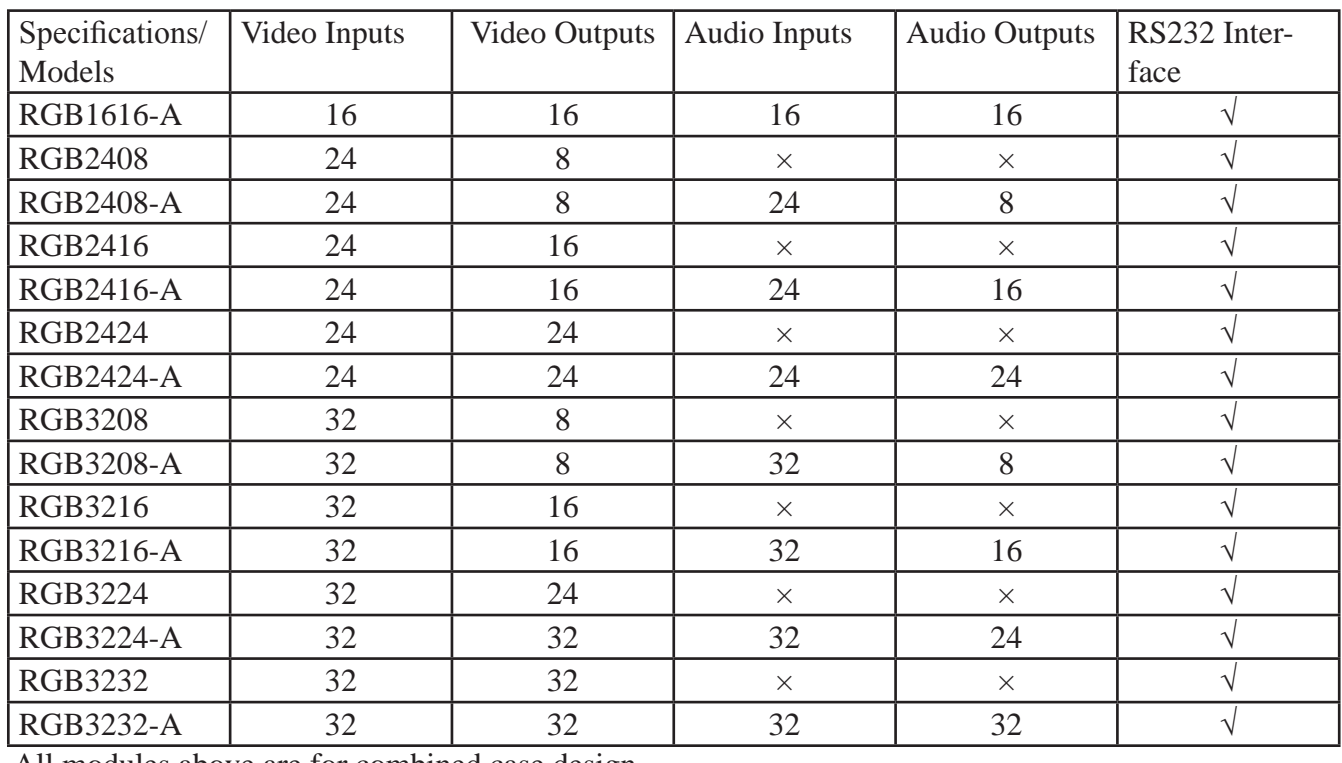

All modules above are for combined case design.

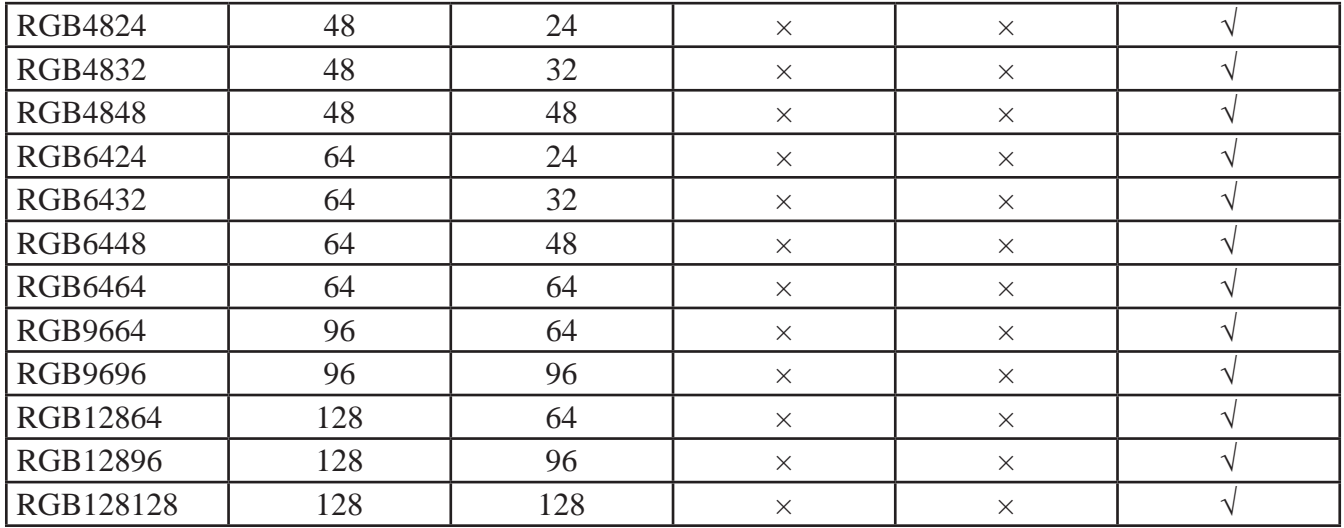

All modules above are for separated case design; audio case is the optional accessory. There will be wider bandwidth.

Atlona Technologies www.atlona.com

# 2.1 INSTALLATION

The RGB Switchers can be easily rack mounted using the rack mount ears located in the front of the unit. Secure the Switch with standard rack-hole screws. It is recommended to leave a 1U space between the units to have easy access for installation of the cables. When connecting the cables make sure all cables are connected correctly if not it could cause color loss or will not output a display signal.

Packaging Includes

- RGB Matrix Switcher
- RJ45 Network Cable
- RS-232 Communication Cord
- Power Supply Cord
- CD with Application SWITCHER 2.0
- User Manual and Quality Guarantee
- Remote Control

# **Front View and Rear View of the Product**

# Front View of the RGB0802-A, RGB0804-A, RGB0808-A

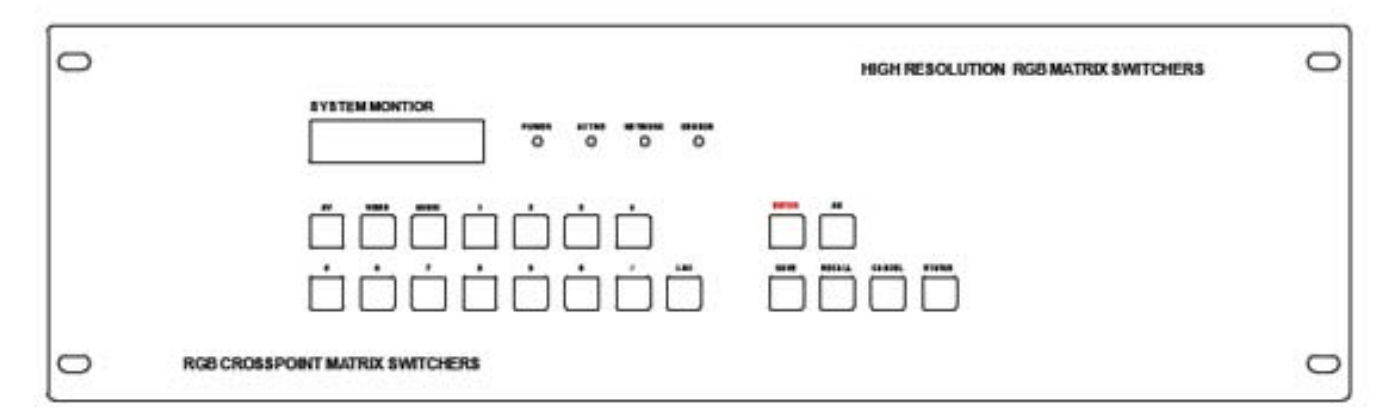

Rear View of the RGB0802-A, RGB0804-A, RGB0808-A

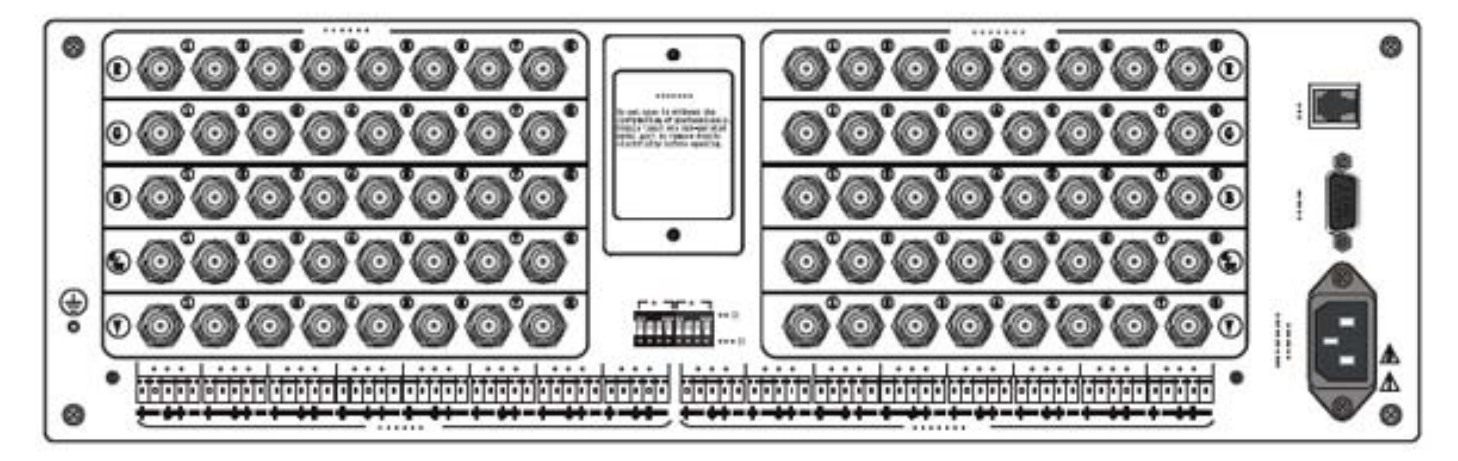

#### Front View of the RGB1604-A, RGB1608-A

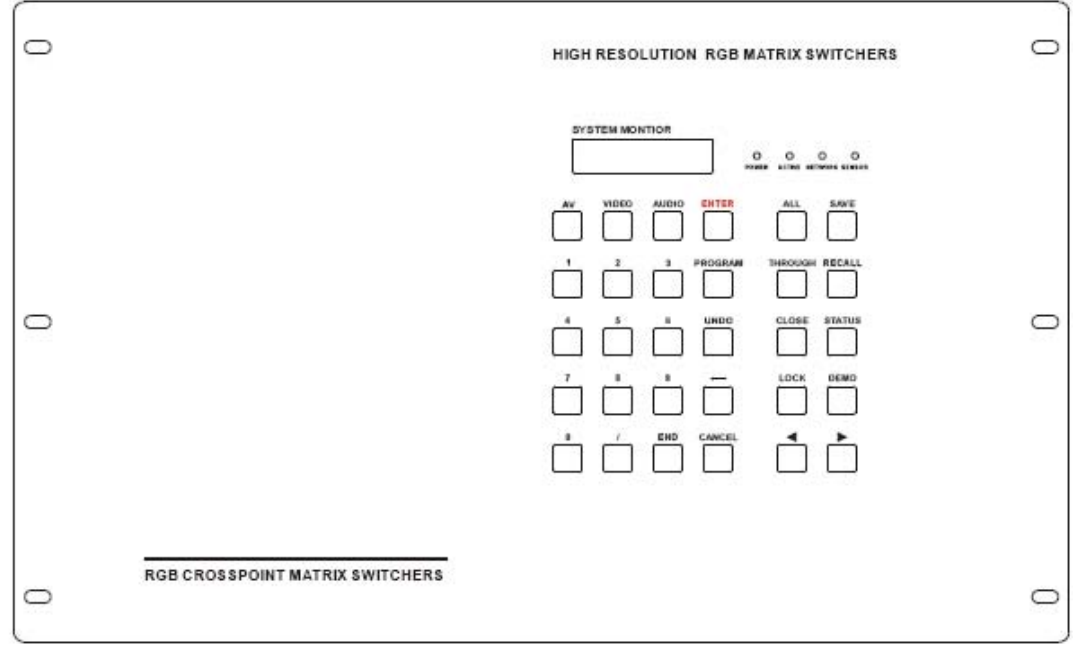

Rear View of the RGB1604-A, RGB1608-A

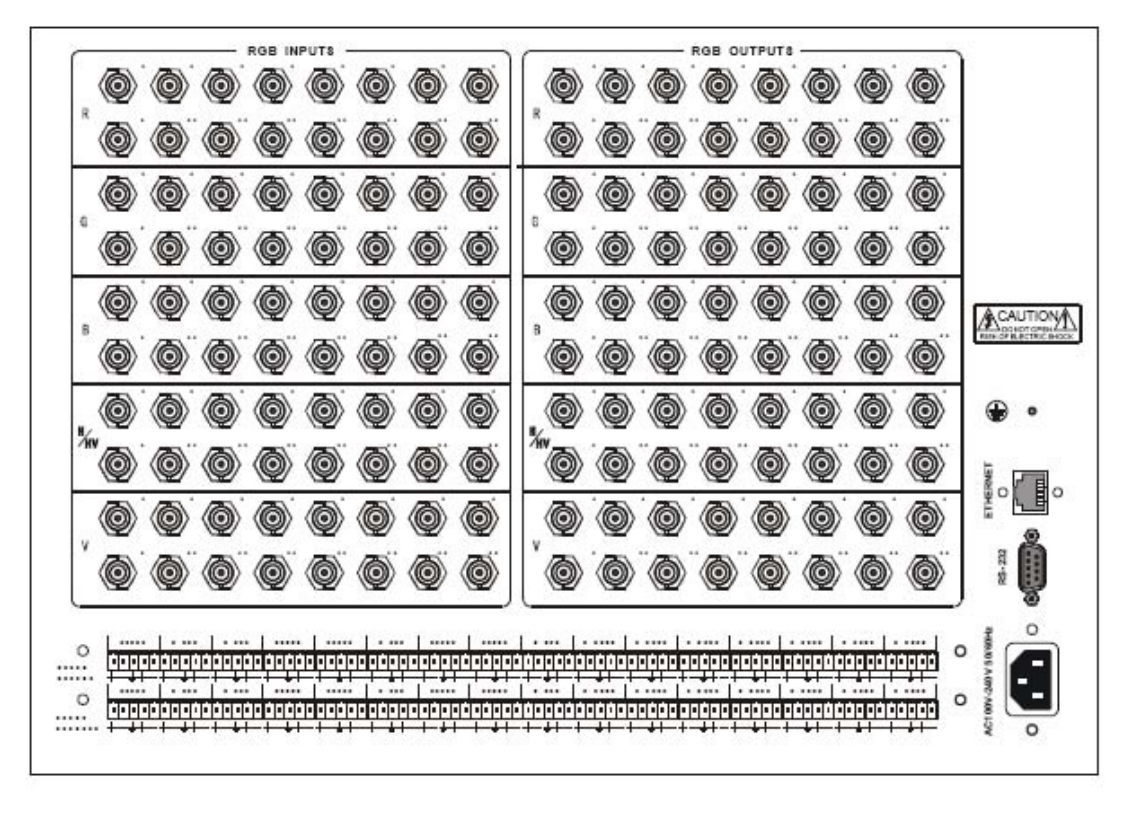

Front View of the RGB1616-A

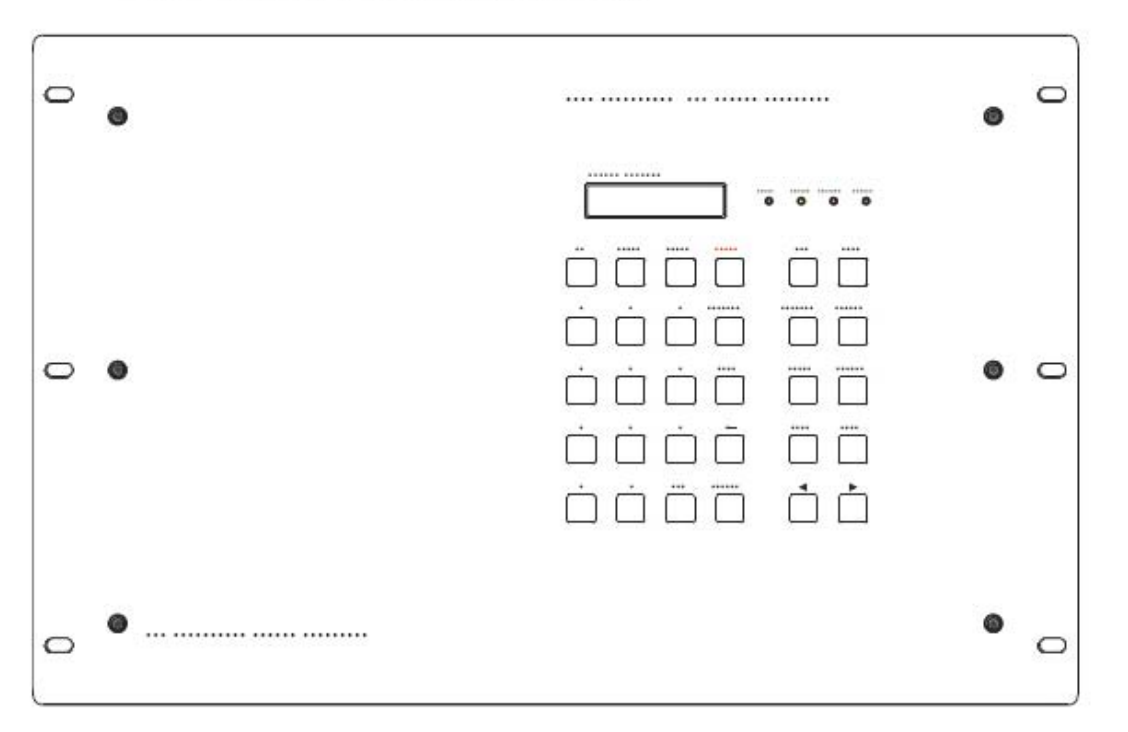

Rear View of the RGB1616-A

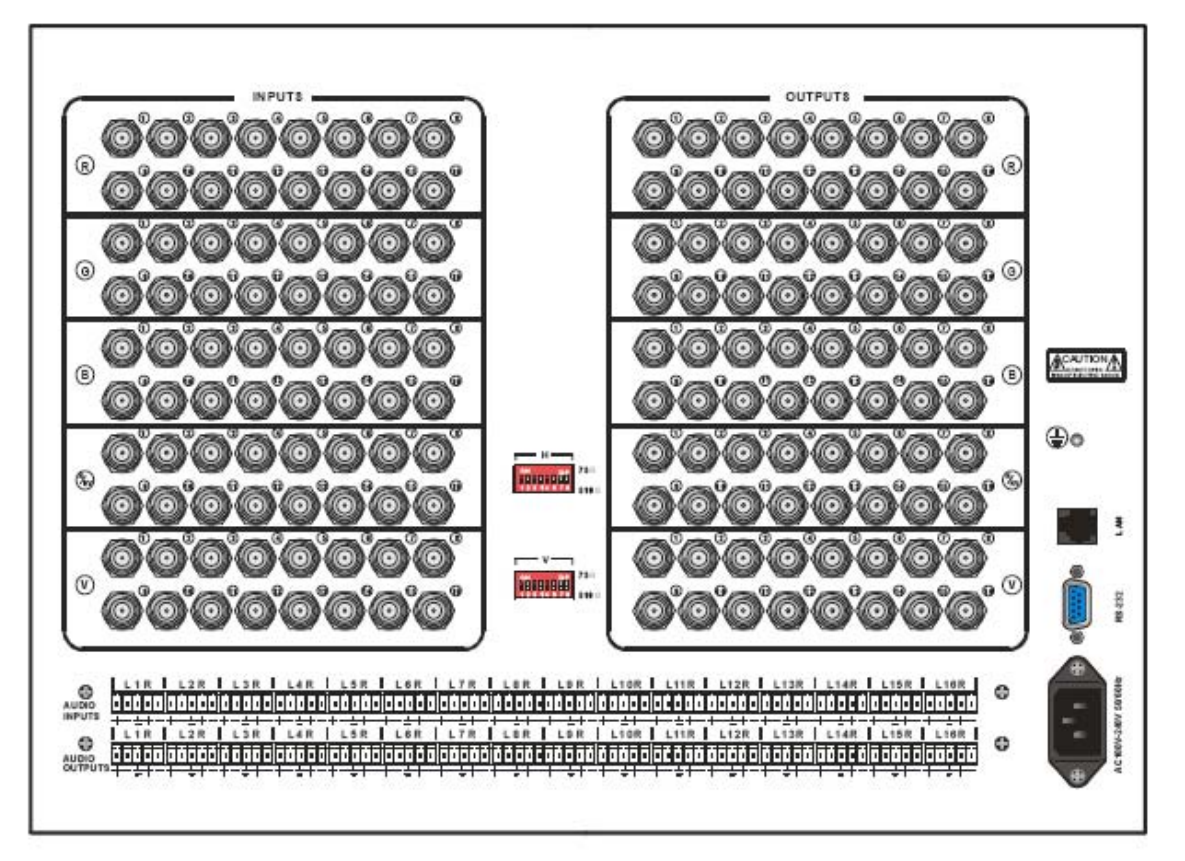

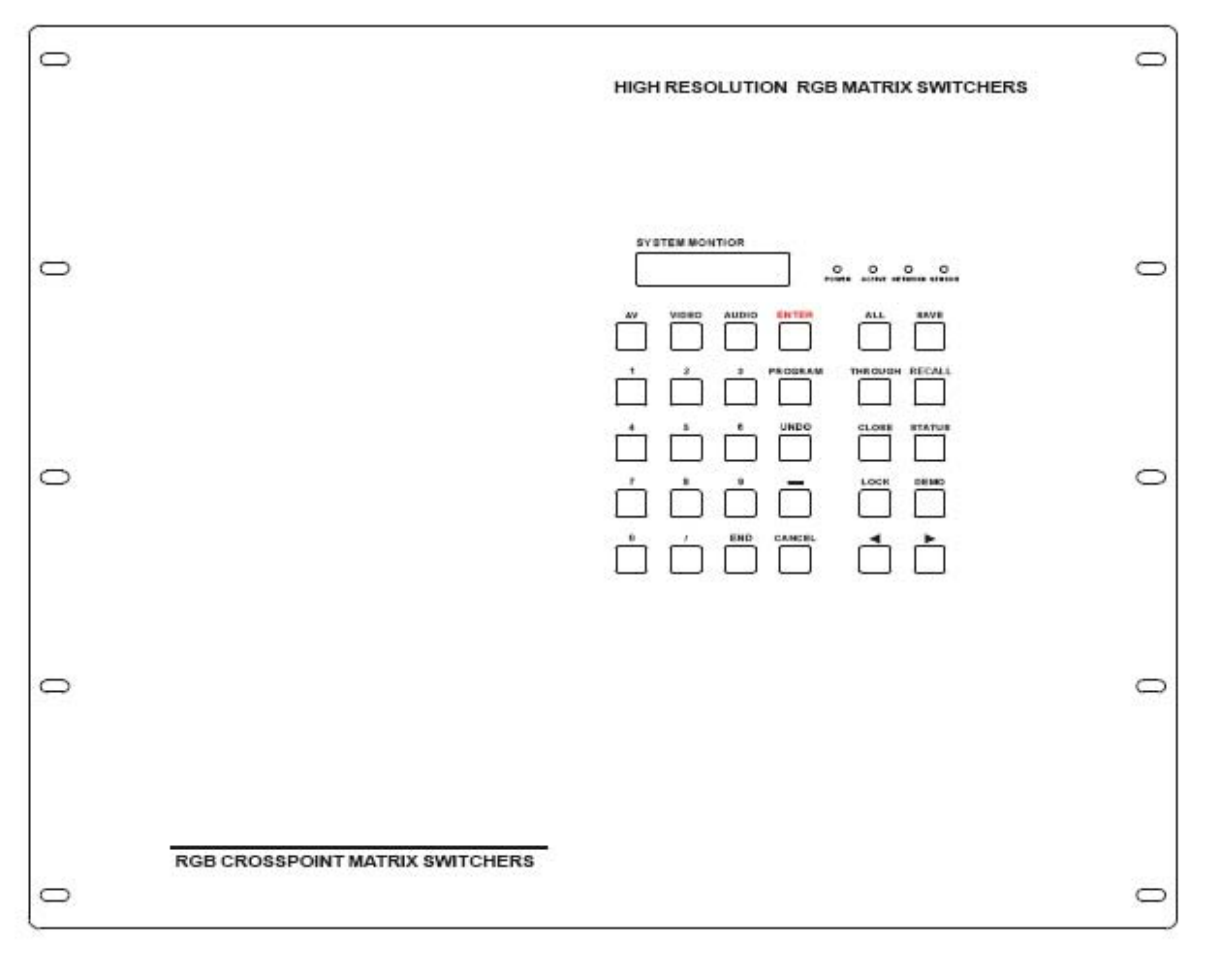

### Front View of the RGB24/3208-A RGB24/3216-A

Rear View of the RGB24/3208-A、RGB24/3216-A

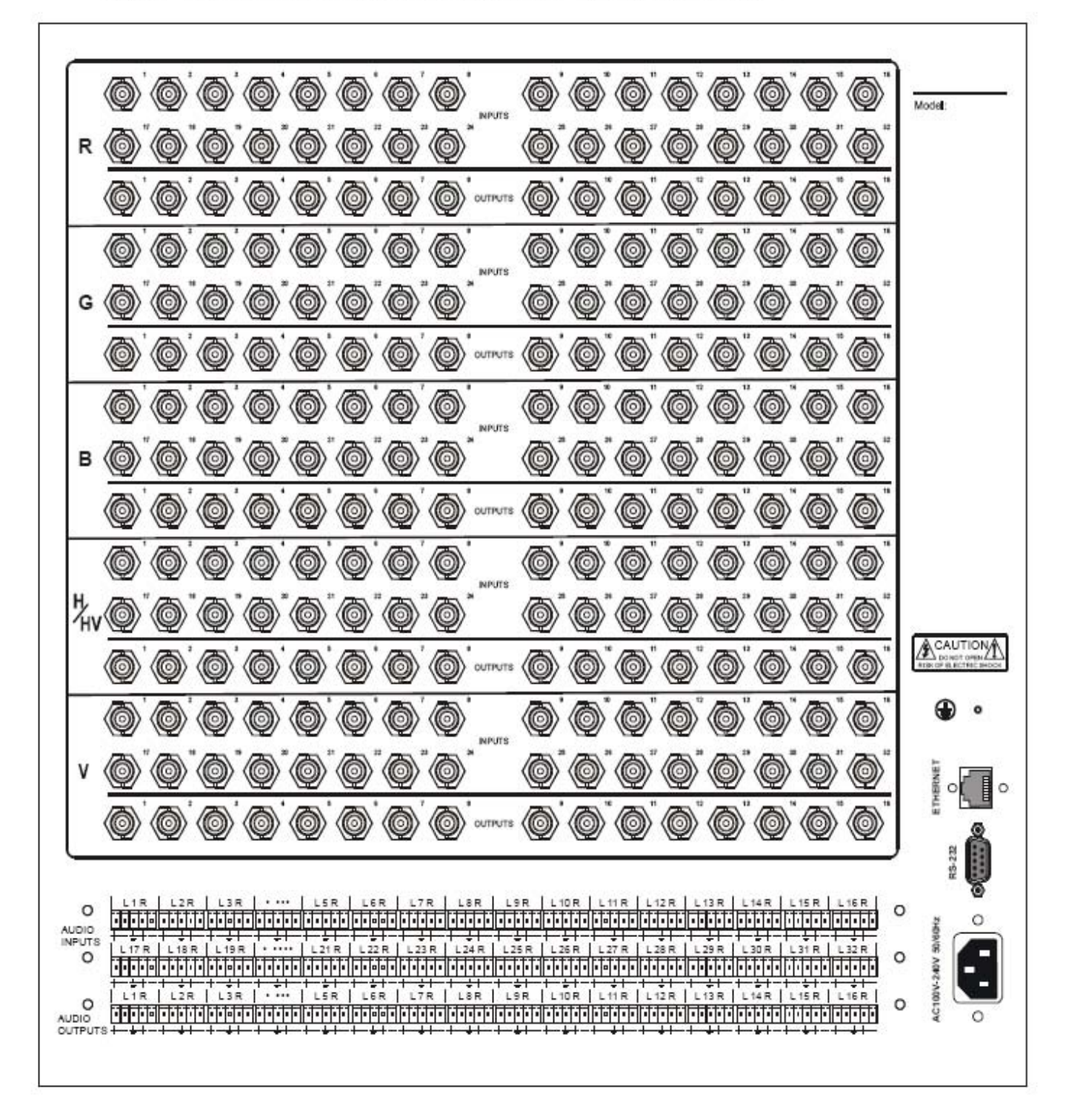

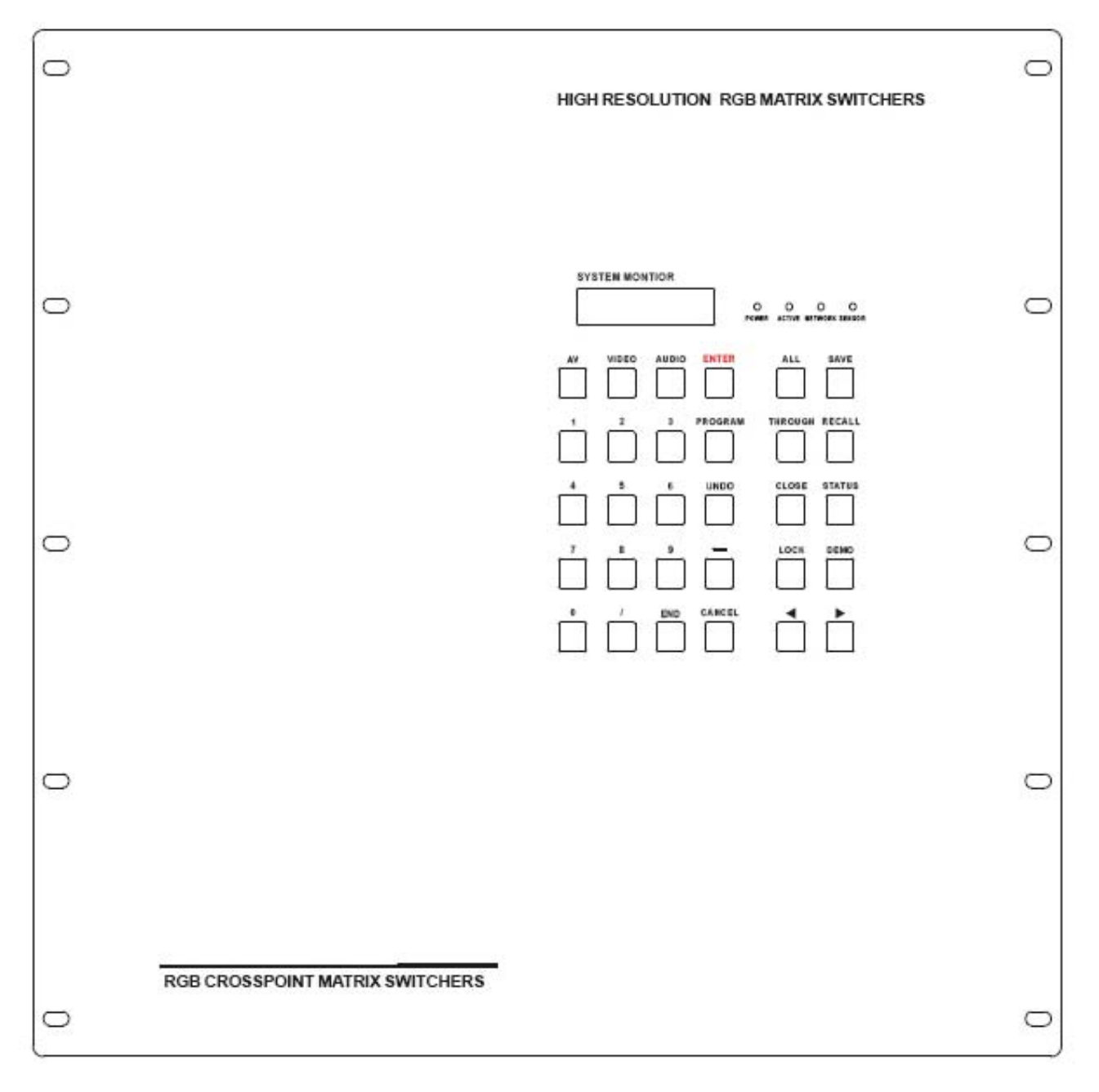

# Front View of the RGB24/3224-A RGB3232-A

Rear View of the RGB24/3224-A, RGB3232-A

![](_page_10_Picture_1.jpeg)

Front View of RGB48/6424、RGB48/6432、RGB48/6448、RGB6464

![](_page_11_Figure_1.jpeg)

Rear View of RGB48/6424, RGB48/6432, RGB48/6448, RGB6464(R

### CH)

![](_page_11_Figure_4.jpeg)

# Front View of RGB08/1624-A、RGB08/1632-A

![](_page_12_Figure_1.jpeg)

Rear View of RGB08/1624-A、RGB08/1632-A

![](_page_13_Picture_1.jpeg)

# Rear View of the RGB48/64 Series Audio box

![](_page_14_Figure_1.jpeg)

![](_page_15_Picture_0.jpeg)

![](_page_16_Figure_0.jpeg)

#### 3.0 Operation and Control

The Switchers can be controlled by front controls or PC, CRESTRON control system, AMX control system, CREATOR control system) or through the Ethernet control via the RS-232 communication port. The RS232 is female 9-pin D connector. It can be switched b y several control systems. When the switcher connects to the COM1 or COM2 of the computer with control software, users can control it by that computer. To control the switcher, users may use the application SWITCHER 2.0 in the supplied CD or develop their own control software.

![](_page_17_Figure_2.jpeg)

Connection between RGB matrix switcher and the computer

The RGB matrix switchers may take DVD players, computers, graphic workstations showing platform as their input signal source, and projectors, video recorders, displayers and amplifiers as their output signal depending on different applications. RGBHV connection: The RGB matrix switchers supports the AV video and VGA signal sources. RGBHV signal output terminals or YC output terminals are needed in AV device; RGBHV signal output terminals are needed in VGA device. The BNC connector is shown as the figure below. If the VGA device doesn't have RGBHV output terminals, please convert the signals with a VGA to RGB.

![](_page_17_Figure_5.jpeg)

Please use the special five core RGB signal cord to connect the input and output devices and connect the BNC connector R (red) G (green) B (blue) H (horizontal) V (vertical) carefully. Attention:

Please make sure the RGBHV connectors from the sources and to the destination should be in the same Order, Otherwise it could cause color loss or no output signal at all.

### 4.0 Audio Signal Connection:

"AUDIO INPUTS", "AUDIO OUTPUTS" audio network interface in RGB matrix switchers can be connected to the audio signal and amplify sources. Audio connection is little more complicated than video. It has two types of connection: balanced and unbalanced. The balanced connection transmits a pair of balanced signals with two cables. Because Interferences will have the same intensity and the opposite phases on the two cables; it will be counteracted in the end. For the low frequency extent of the audio signal, it would be easily interfered under long distance transmission. Therefore as an anti-interference connection, it is mostly used in Audio connection of special high end devices.

The unbalanced connection transmits signals only with one cable. Without counteraction, it can be interfered more easily. Accordingly, it is adopted for household appliance or some cases with low technical demand. Take the audio signal line for example: 1.Unbalanced: pin "G" connect to SLEEVE, pin "+" connect to TIP, pin "–" connect to pin "G"; 2.Balanced: pin "G" connect to SLEEVE, pin "–" connect to RING, pin "+" Connect to TIP.

To select which connection is up to the interface of the device. When available, the balanced Connection is the first choice. Before connection, please read the command or relevant demand in the user manual carefully. In some cases, maybe there is balanced in source signal end but unbalanced in the destination end. If in a nonstandard case, it is done to connect balanced for the balanced end and unbalanced for unbalanced end. But if in a standard one, the converter must be used to switch the signals as the same, balanced or unbalanced.

![](_page_18_Figure_6.jpeg)

#### 5.0 Connecting RGB48/642,RGB48/6432,RGB48/6448,RGB6464

Step1,Set box RED as main control box , Set "R" and "M" in the "Address" of R box to "On" position; Turn the others switches to the "Off" position, All other boxes will need to be set slave. Set "G" and "S" of G box to "On" position, others to the "Off" position. Set "B" and "S" of B box to "On" position, others to the "Off" position. Set "H" and "S" of H box "On" position, others to the "Off" position. Set "V" and "S" of V box "On" position, others to the "Off" position. Step 2,Using a standard CAT5 cable; connect from OUT port of the back panel BME COMM of main control box, to IN port of the back panel to the first sub control box directly. Connect from OUT port of the backboard BME COMM of the first slave control box, to IN port of the backboard BME COMM of the second slave control box directly. Repeat above steps until the four slave control boxes are connected. Making the five boxes as a whole.

#### 5.1 Front Panel/ Control

LCD display: Real time monitor of the operations and status

- "0, 1,9" Keypad: Keys to select I/O channels and save/recall preset commands
- "AV" AV synchronal button: To transfer video and audio signal synchronously by the switcher. Example: To transfer both the video and the audio signals from input channel No.3 to output channel No.6. Operation: Press buttons in the following order "3", "AV", "6", "END", "ENTER"
- "VIDEO" Video button: To transfer only video signals from input channel to output channel. Example: To transfer video signals from input channel No.3 to output channel No.10. Operation: Press buttons in the following order "3", "VIDEO", "1", "0", "END", "ENTER"
- "AUDIO" Audio button: To transfer only audio signals from input channel to output channel. Example: To transfer audio signals from input channel No.12 to output channel No.6.
- Operation: Press buttons in the following order "1", "2", "AUDIO", "6", "END", "ENTER" "/" Break button: To break different channels in a command Example: To transfer video and audio signals from input channel No.1 to output Channel No.2, 13, 6 at the same time Operation: Press buttons in the following order "1", "AV", "2", "/", "1", "3", "/", "6", "END", "ENTER"
- "END" Ending command button: Use when the command input has been finished.
- "ENTER" Execute Command: To perform a command after inputting it
- "ALL" All button: To transfer an input channel to all output channels or switch off all output channels. Example 1: To transfer video and audio signals from input channel No.7 to all output channels Operation: Press buttons in the following order "7", "ALL" Note: Commands "END" & "ENTER" do not need to be used after this command. Example 2: To transfer all input signals to the corresponding output channels In another word, to switch to this status:  $1 - 1$ ,  $2 - 2$ ,  $3 - 3$ ,  $4 - 4$ …...  $16 - 16$ . Operation: Press buttons in the following order "ALL", "1" Example 3: To switch off all the output channels. Operation: Press buttons in the following order "ALL", "2"
- "SAVE" Save button: To save the present operation to a preset command Example: To save the present operation to the preset command No.2 Operation: Press buttons in the following order "SAVE", "2" Note: There are altogether 10 preset commands ranged from No.0 to No.10.
- "RECALL" Recall button: To recall the preset command Example: To recall the preset command No.2 Operation: Press buttons in the following order "RECALL", "2"
- "CANCEL" Cancel button: To return to the standby status without performing any commands. Example: To cancel the input instructions "1", "AV", "2", "END" Operation: Just press the "CANCEL" button after the above inputs.
- "STATUS" Inquiring status button: To inquire the present status Example1: To inquire the status of output channel No.7 Operation: Press buttons in the following order "7", "STATUS" Example2: To inquire the status of all the output channels one by one Operation: Press the "STATUS" button.

Atlona Technologies www.atlona.com

"PROGRAM" Group programming button: To define, recall and clear a group of output channels. Example 1: To group the output channels No.1, 2,3,4,5 under the Group 1 Operation: Press buttons in the following order "1", "Program", "Program", "1", "2", "3", "4", "5" Example 2: To transfer signal from input channel No.1 to Group 2

 Operation: Press buttons in the following order "1", "Program", "2" Example 3: To clear the output channels under Group 1 Operation: Press buttons in the following order "1", "Program", "0" Note: Please clear the group to be set before grouping it.

 $\mathcal{L}$   $\rightarrow$   $\mathcal{L}$  Backspace button: To erase the last input entry that was entered.

"THROUGH" Through button: To transfer signals directly to the corresponding output channels. Example: To transfer signals from input channels No.1, 2, 3 to their corresponding output channels. Operation: Press buttons in the following order "1", "/", "2", "/", "3", "THROUGH"

"CLOSE" Close button: To switch off the output channels Example: To switch off the output channels No.1, 2 Operation: Press buttons in the following order "1", "END", "2", "END", "CLOSE"

"LOCK" Lock button: To lock buttons on the front control panel hold it for 3 seconds. Note: When the control panel is being locked, the switcher still can be controlled via RS232 port. To unlock it, a password is needed.

"DEMO" Demo button: To demonstrate the commands one by one every 3 seconds.

 The Switch can be controlled directly by entering the following command: "Input Channel" + "Switching Mode" + "Output Channel" + "END"+ "ENTER"

![](_page_22_Picture_29.jpeg)

Example 2: To inquire the status on the output channel No.4 Operation: Press buttons in this order "4", "STATUS"

![](_page_22_Figure_2.jpeg)

Display feedback on LCD: The video signal of output channel No.4 is transferred from the input channel No.3 and the audio signal is from the input channel No.2

# 5.2 Remote Control Operation

![](_page_23_Picture_1.jpeg)

The Matrix can be controlled with the infrared remote control. The function buttons on the remote are the same as the ones on the front control panel, the remote uses the same commands and in the same order you would input them.

# 5.3 Operation of Application Software

Switcher 2.0 is a switcher control application compatible with switchers with different inputs and outputs. Requirments to run the software Operating System: Window98/2000/NT/XP Memory: At least 32M Space in hard disk: At least 10M CD-ROM

COM Port

According to practical needs, user can select and operate at different function tabs such as SYSTEM, AUTO, KEYBOARD, CUSTOM CODE, CODE GROUP and SEND/RECEIVE CODE LIST.

![](_page_24_Figure_1.jpeg)

On the right hand side of the main window, there are 256 buttons representing for the 256 output channels. When clicking on the button output 1, the text OutPort 1 will appear "SIGNAL": Select the switching mode "AV", "VIDEO" and "AUDIO" "INPUT A/V PORT": Select an input A/V channel "INPUT AUDIO PORT": Select an input audio channel\ Once the selections have been entered, click "OK"

![](_page_24_Picture_94.jpeg)

"MODE": Select the communication mode between "COM" or "TCP/IP" "COM": Select a COM port to control the switcher (if selecting "TCP/IP" as the communication mode, a sub-page will appear to inpute the IP address of the swticher) "Set Password": Set the password for the control panel on the Matrix (The password must be an 8 digit number)

"Unlock Keyboard": Unlock the keyboard of the control panel on the Matrix.

# 5.4 Keyboard Tab

Because the function buttons on this tab are the same with the ones on the front control panel, it shares the same control operation and command format with the control panel. Please refer the details in Chapter 7 Operation of the Control Panel

![](_page_25_Figure_2.jpeg)

#### 5.5 Auto Tab

This tab is used to test the switcher after connecting it to all the input and outputs device. For example, to test the function of an RGB64X32 matrix switcher, the Auto Tab is set as below after finishing all the connection.

Switch Mode: "AV"

INPUT: From 1 to 64

OUTPUT: From 1 to 32

Delay: 1000ms (1 second)

Click on the button "START" to perform the test, the matrix switcher will:

Transfer the signals from input channel No.1 to output channel No.1-32;

Transfer the signals from input channel No.2 to output channel No.1-32;

Transfer the signals from the input channel No.64 to the output channel No.1-32;

This switching test will perform this way one by one every second until the test is over.

Atlona Technologies www.atlona.com

### 5.6 Custom Code Tab

![](_page_26_Figure_1.jpeg)

Select between ASCII and HEX format command codes ( for command details, please refer to section) Help: Displays the list of commans codes.

Send: Sends out the typed commans codes.

For example, to transfer the video and audio signals from the input channel No.1 to the output channel No.7, and the audio signals from the input channel No.2 to the output channel No.4, just perform the following steps below.

- 1. Select the "ASCII" as the command codes format;
- 2. Input the command codes "1B7.2A4." at the blank of Codes;
- 3. Click the button "Send" to perform the commands.

# 5.7 Code Group Tab

![](_page_27_Picture_46.jpeg)

New: Creat new a group of preset commands

- Open: Opens a group of preset commands
- Save: Saves the present group of preset commands
- Execute: Executse a selected preset command or a selected group of preset commands
- Clear: Clears the feedback window
- Add Code ltem: To add another new group of preset commands
- Edit: To edit the User's name (User),

Delete: Deletes the selected group.

# 5.8 Send / Recieve Code List Tab

![](_page_28_Picture_41.jpeg)

Send List window: Lists sent command code

Received List window: Lists feedback from the switcher

Clear: Clears either of the two lists

# 6.0 RS-232 Operation

With the application "Switcher 2.00" one is able to control and operate the RGB Matrix remotely

Communication protocol:

Baud rate: 9600 Data bit: 8 Stop bit: 1 Parity bit: none

![](_page_29_Picture_201.jpeg)

![](_page_30_Picture_191.jpeg)

# 7.0 Technical Specifications

![](_page_30_Picture_192.jpeg)

![](_page_31_Picture_225.jpeg)

# 8.0 Troubleshooting

![](_page_32_Picture_140.jpeg)

ATLONA

2151 O'toole Ave, Ste D San Jose CA 95131 Toll Free: 1-877-536-3976 International: 408-954-8782 FAX: 408-954-8792 Website: www.atlona.com E-MAIL: info@atlona.com